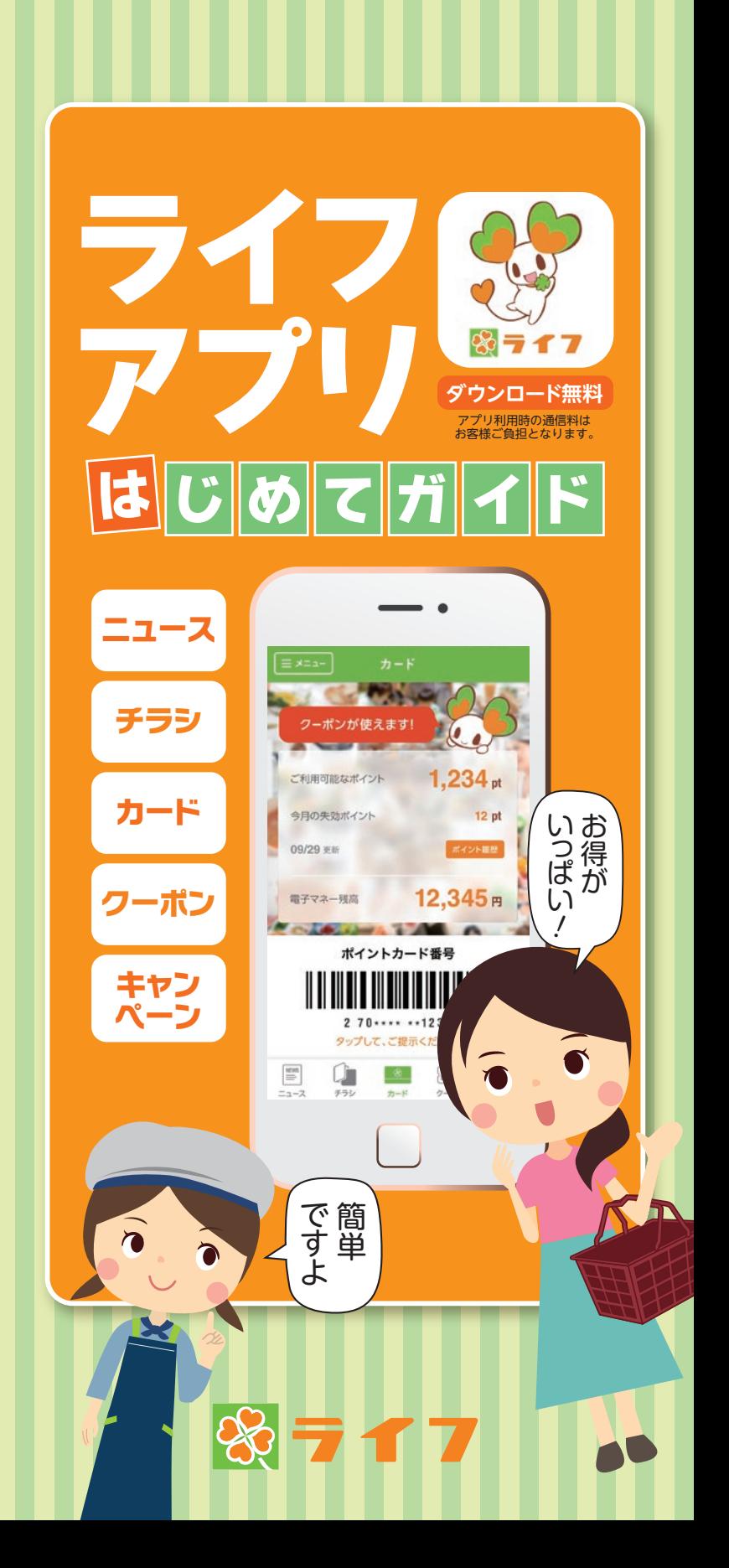

## **うれしい機能がいっぱい!ライフ アプリをダウンロードしよう!**

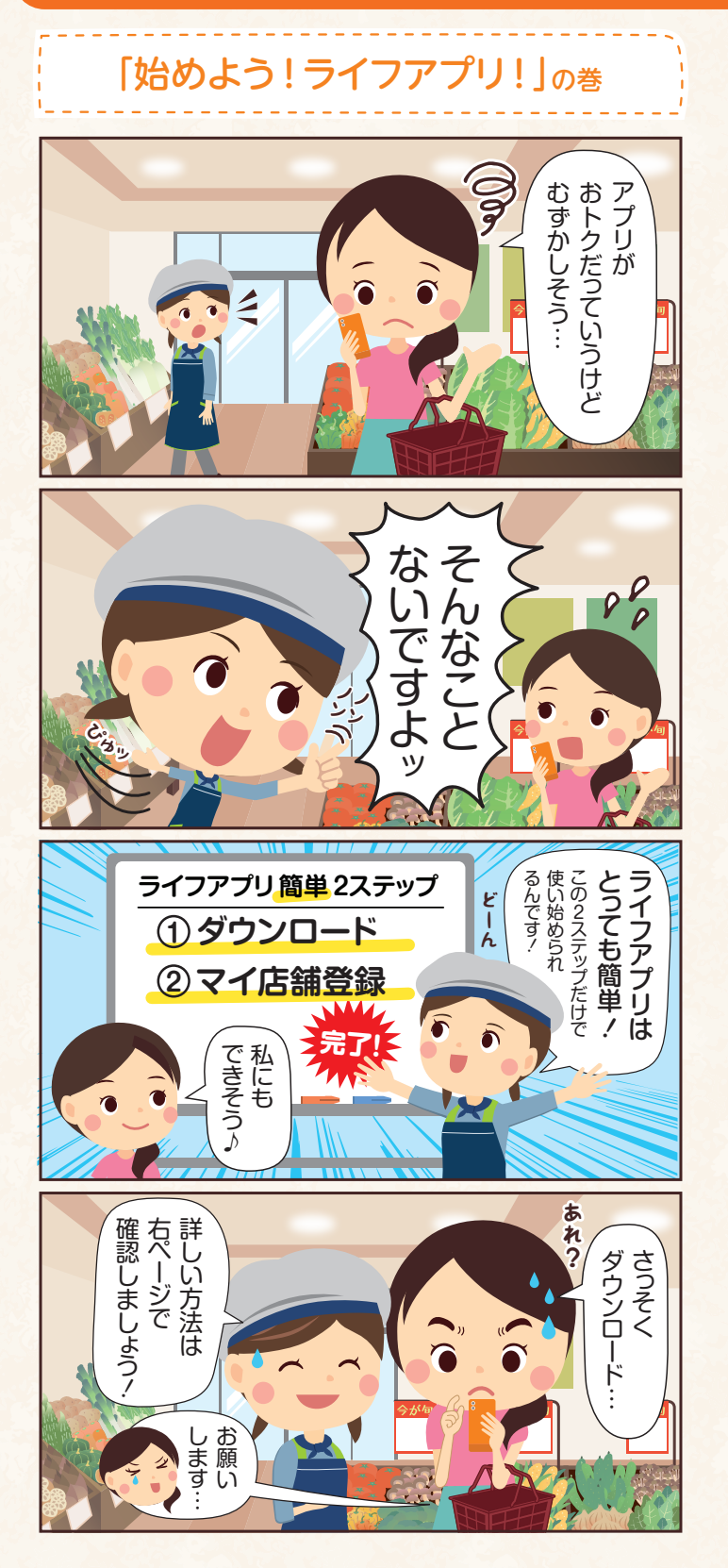

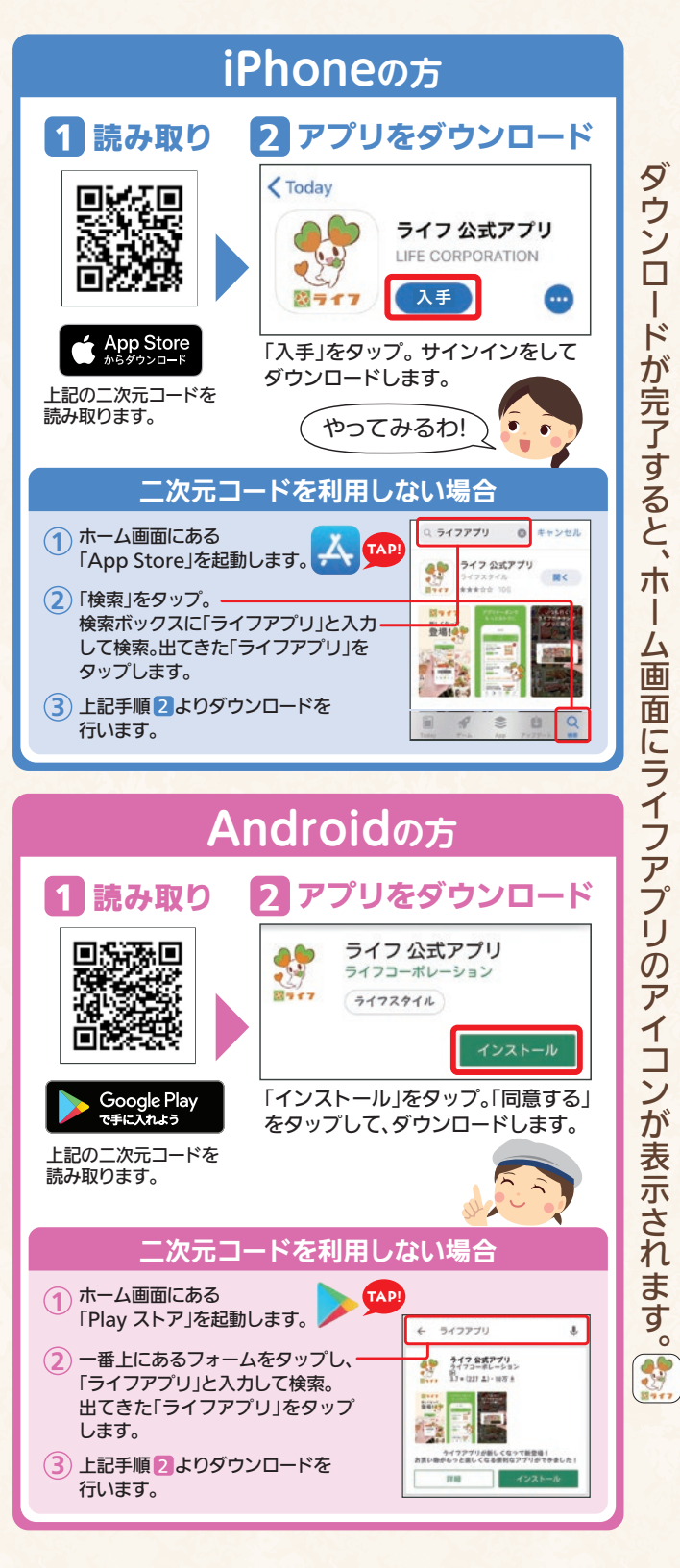

ラ イ フ ア プ リ  $\boldsymbol{\varphi}$ 活 用 方 法 は コ チ ラ

# **ダウンロードしたら、さっそく ライフアプリでチラシを見よう!**

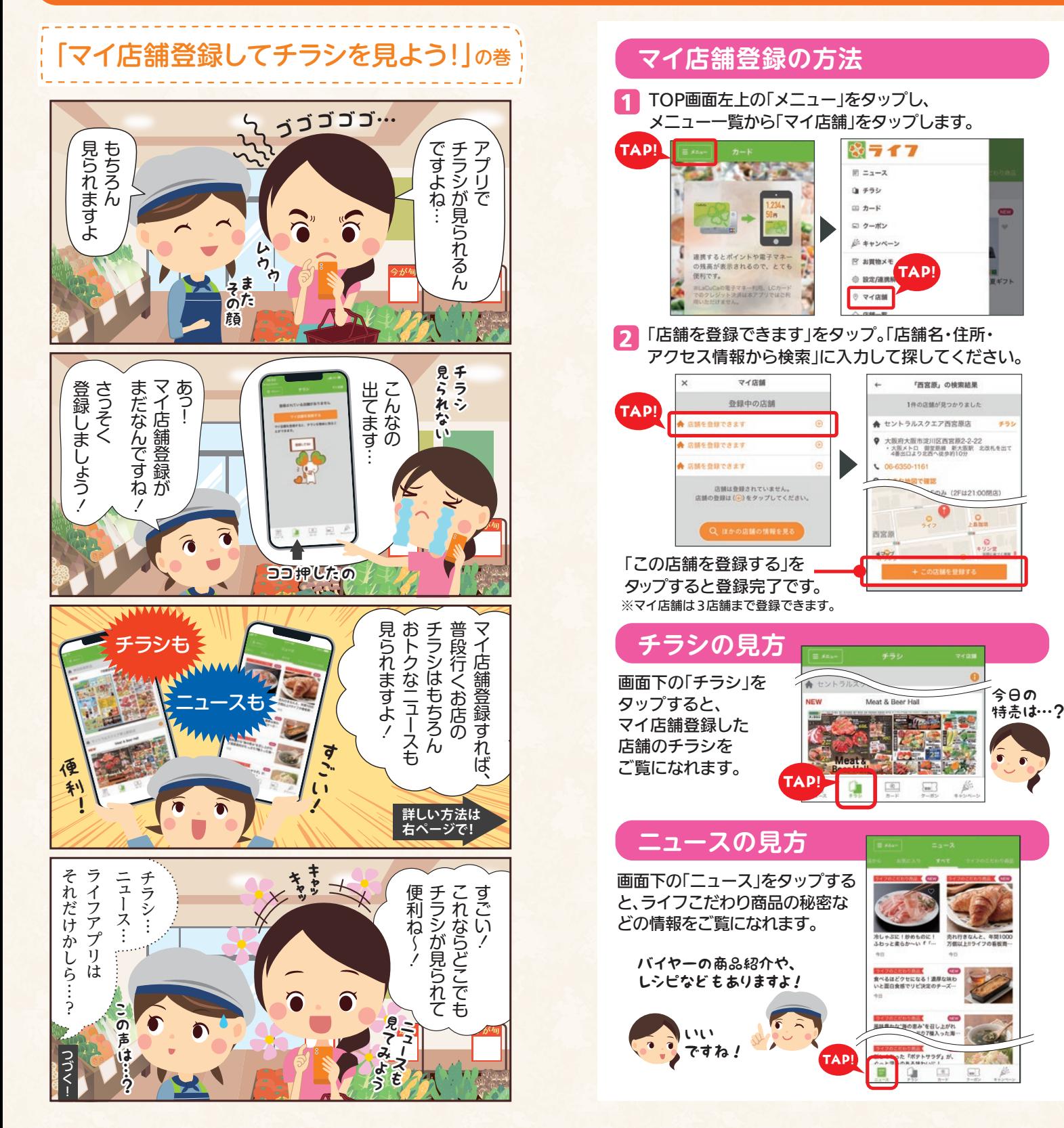

## **他にも色々あるよ!ライフ アプリのおトク&便利機能!**

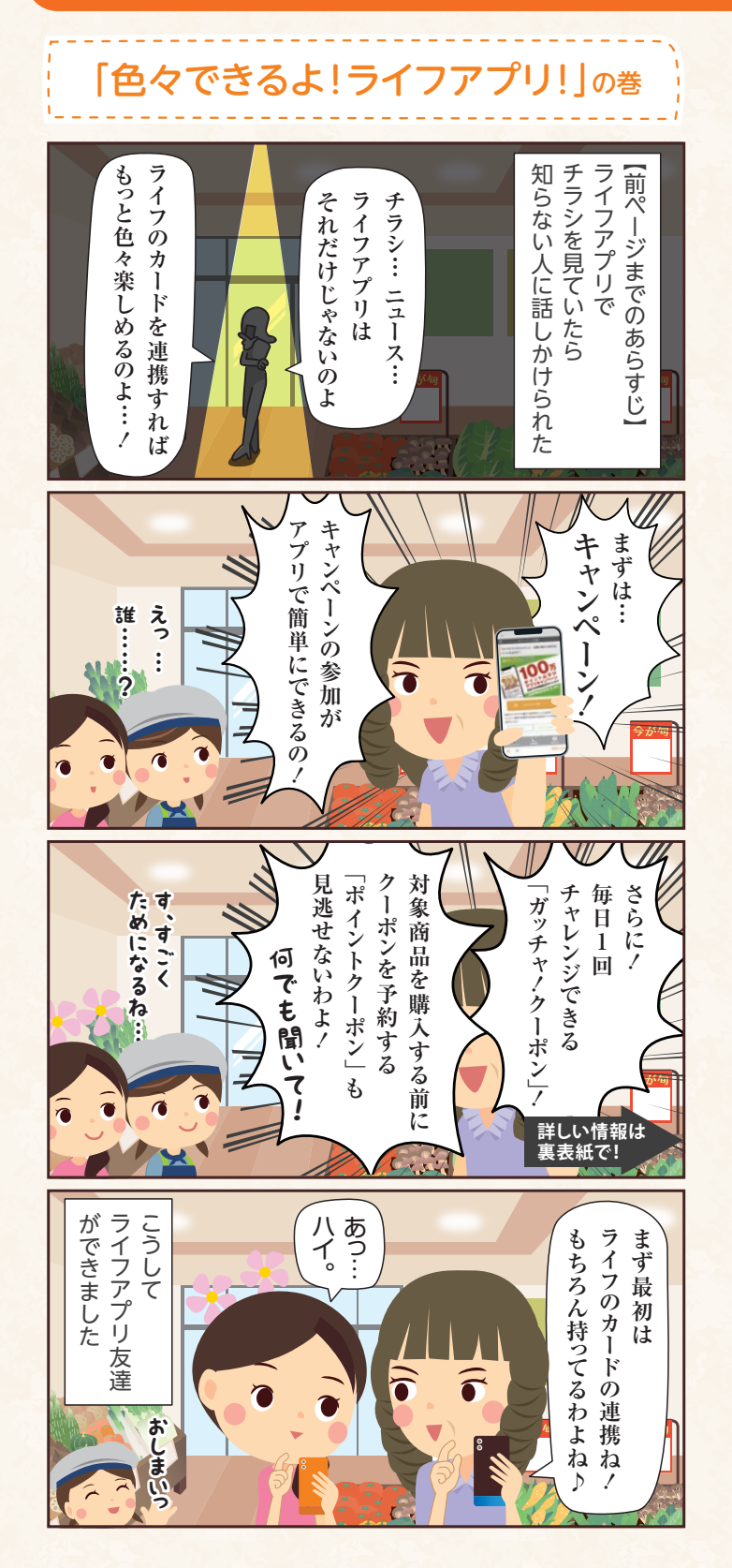

### **ライフのカードを連携する**

画面下の「カード」より、ライフのカード(LaCuCa/LC JCBカー ド)をアプリに連携すると、アプリをポイントカードとして使え たり、ポイント残高や電子マネー残高、ポイント履歴、 失効予定の確認が行えます。

> カードを連携すれば、 色々な機能が使えるようになるわよ!

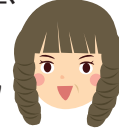

**キャンペーンに参加する**

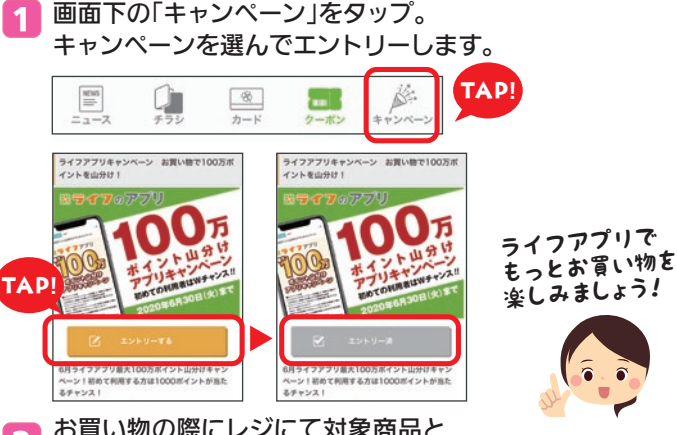

2 お買い物の際にレジにて対象商品と ライフのカードを提示してください。 ※ライフアプリに登録されている「LaCuCa」または「LC JCBカード」のカード本体か、 ライフアプリのカード画面を提示してご購入ください。

#### **「見せるクーポン」を使う**

1 画面下の「クーポン」をタップし、「見せるクーポン」を表示 します。クーポンを選んで詳細を確認後「クーポンを表示 する」をタップし「使う」をタップすると、タイマーが作動し ます。

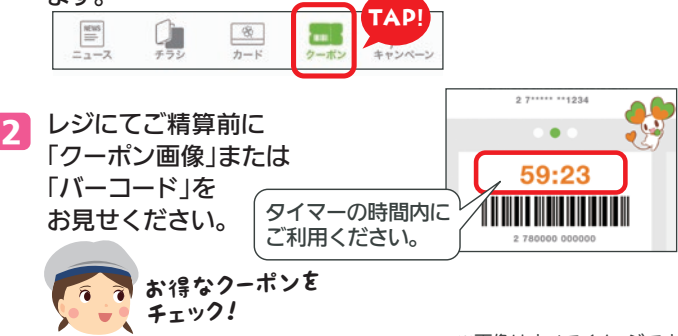

※画像はすべてイメージです。

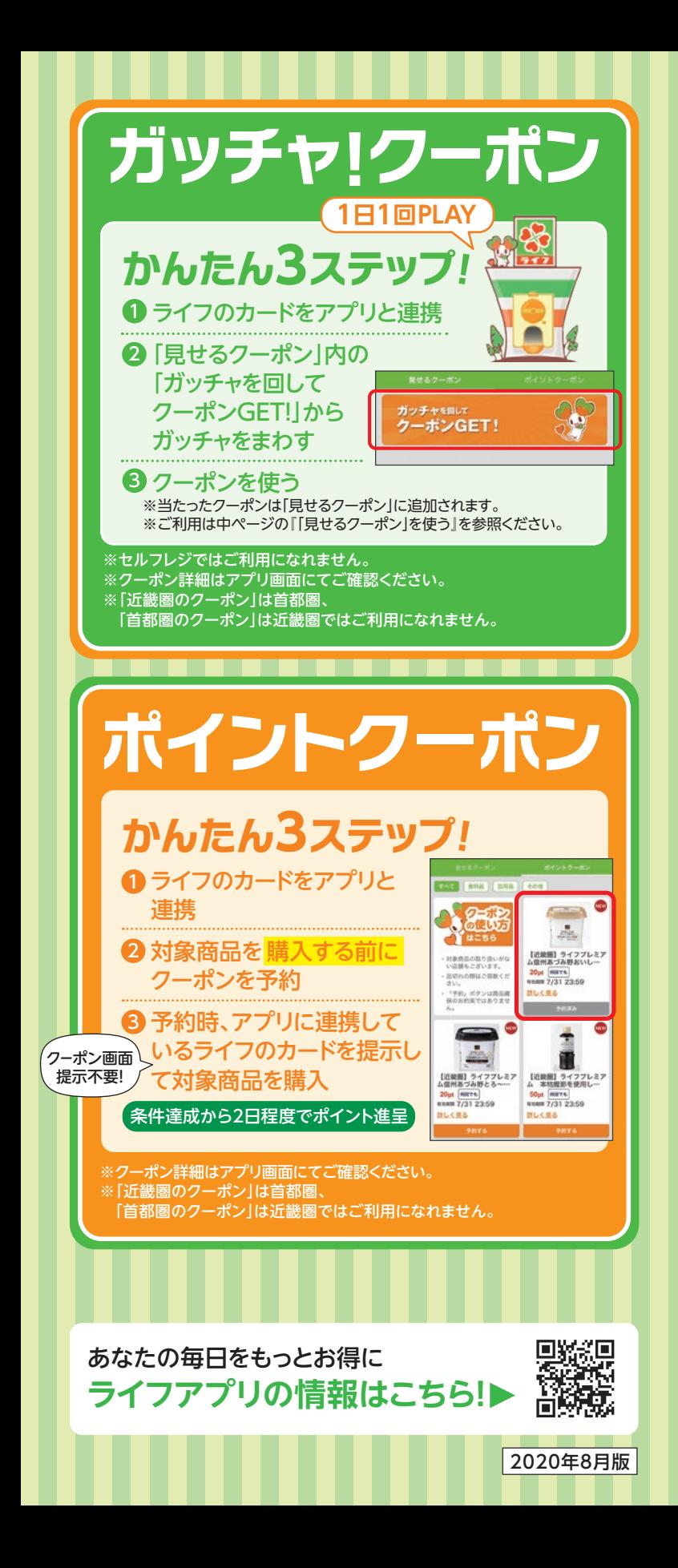